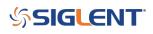

# Programming Example: Create a stair-step waveform using MATLab (SDG1000X, SDG2000X, SDG6000X)

April 24, 2020

The SIGLENT SDG series of arbitrary waveform generators can use waveforms created programmatically.

The waveform data can be sent as individual samples formatted as binary little-endian, 2s complement values.

In this programming example, we create a 10 point arbitrary waveform that starts at the least-significant bit and steps up to the most-significant bit to help with understanding the required sample format as well as provide a base for your own waveform creation.

Here is a picture of the desired waveform:

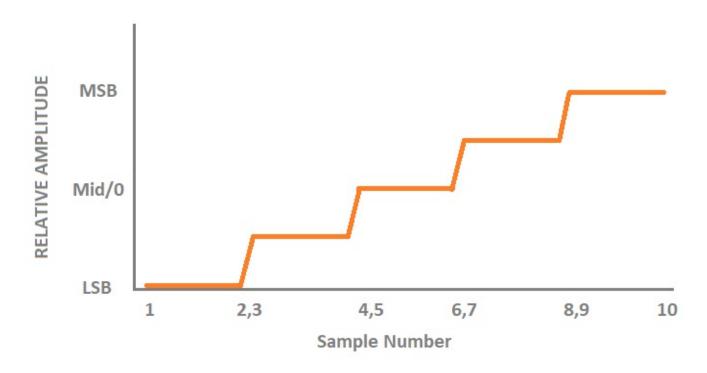

The SDG waveform data requires each sample to first be formatted as binary, little-endian, 2's complement. For easier human viewing, the example enters the data in hex format and then "unhexes" the data before it is added to the command string which is then sent to the instrument.

Here is a table showing the value of each sample and the value in hex for 14-bit (SDG1000X series) and 16-bit (SDG2000X/SDG6000X) instruments:

## SIGLENT<sup>™</sup>

| Sample Number/Description | Decimal Value (14-bit range) | Hex Value (14-bit range) | Decimal Value (16-bit range) | Hex Value (16-bit range) |
|---------------------------|------------------------------|--------------------------|------------------------------|--------------------------|
| 1 (LSB)                   | -8192                        | 0xe000                   | -32768                       | 0x8000                   |
| 2 (LSB)                   | -8192                        | 0xe000                   | -32768                       | 0x8000                   |
| 3 (Mid - LSB/2)           | -4096                        | 0xf000                   | -16384                       | 0xc000                   |
| 4 (Mid - LSB/2)           | -4096                        | 0xf000                   | -16384                       | 0xc000                   |
| 5 (Mid)                   | 0                            | 0x0000                   | 0                            | 0x0000                   |
| 6 (Mid)                   | 0                            | 0x0000                   | 0                            | 0x0000                   |
| 7 (MSB - Mid/2)           | 4096                         | 0x1000                   | 16384                        | 0x4000                   |
| 8 (MSB - Mid/2)           | 4096                         | 0x1000                   | 16384                        | 0x4000                   |
| 9 (MSB)                   | 8192                         | 0x2000                   | 32768                        | 0x8000                   |
| 10 (MSB)                  | 8192                         | 0x2000                   | 32768                        | 0x8000                   |

Here is an oscilloscope capture of a single burst of this waveform:

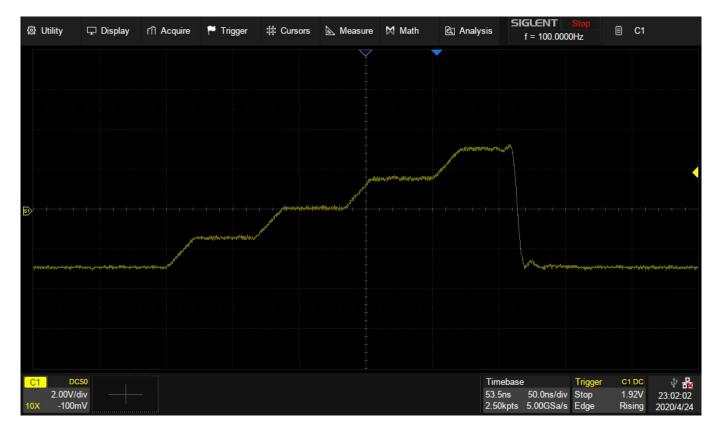

### **MATLAB Example**

Here is a MATLAB SDG Stair Step Example

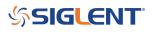

#### **North American Headquarters**

SIGLENT Technologies NA 6557 Cochran Rd Solon, Ohio 44139 Tel: 440-398-5800 Toll Free:877-515-5551 Fax: 440-399-1211 info@siglent.com www.siglentamerica.com/

#### **European Sales Offices**

SIGLENT TECHNOLOGIES GERMANY GmbH Staetzlinger Str. 70 86165 Augsburg, Germany Tel: +49(0)-821-666 0 111 0 Fax: +49(0)-821-666 0 111 22 info-eu@siglent.com www.siglenteu.com

#### **Asian Headquarters**

SIGLENT TECHNOLOGIES CO., LTD. Blog No.4 & No.5, Antongda Industrial Zone, 3rd Liuxian Road, Bao'an District, Shenzhen, 518101, China. Tel:+ 86 755 3661 5186 Fax:+ 86 755 3359 1582 sales@siglent.com www.siglent.com/ens